## **Drag and Drop Doc Comments to Notes**

## **SUMMARY**

Learn how to instantly copy your doc comments into a note or email by dragging them into the message area.

## **Drag and Drop a Comment to Notes**

To drag and drop a document comment into the note or email of a transaction:

1 **Go to the transaction and click [Note / Email] just above the list of documents.**

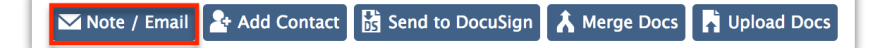

2 **Compose your message or select a saved template.**

**Locate the desired comment and drag and drop it into the Message field.**The comment, 3 commenter, date, and time will appear as normal text in the Message field.

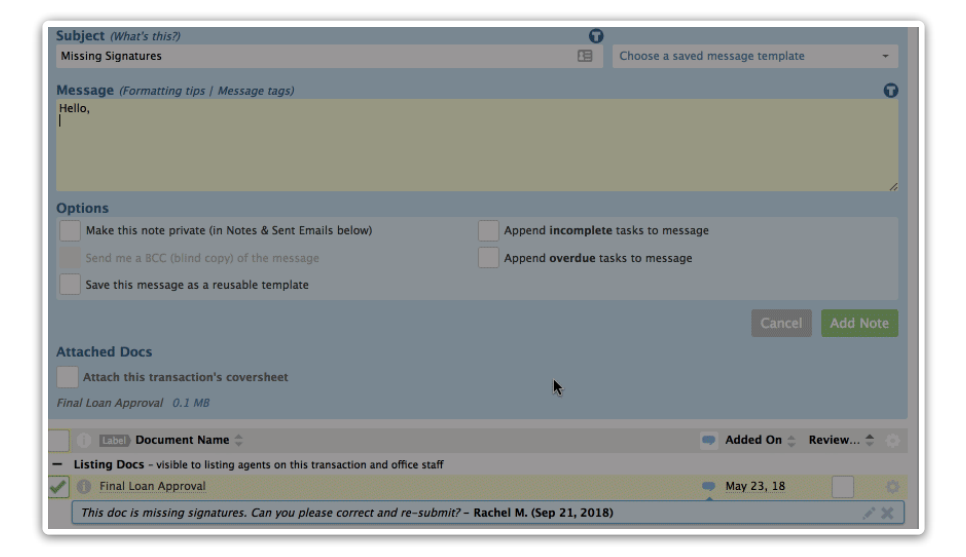

4 **Review and revise the message if needed.**

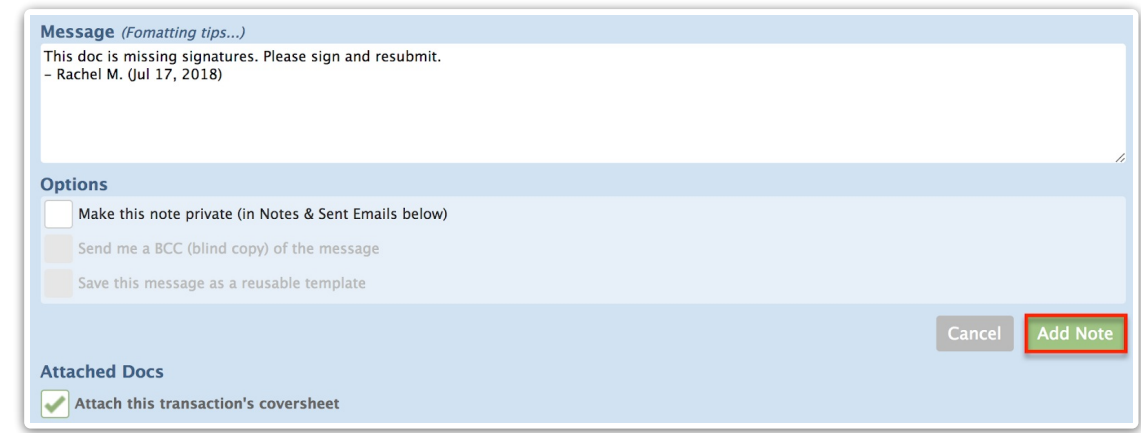

5 **Complete any other options before adding the note or sending the message.**

## 6 **Click [Add Note].**

Learn more about Managing [Comments](https://help.paperlesspipeline.com/help/managing-comments-on-docs) on Docs →

Learn more about Dragging and [Dropping](https://help.paperlesspipeline.com/help/unlock-admin-superpowers#6) Contacts into Notes →

Learn how to Create and Manage Reusable Note and Email [Templates](http://help.paperlesspipeline.com/help/creating-managing-reusable-noteemail-templates) →